# HPC Programming

Profiling

Peter-Bernd Otte, 29.1.2019

#### Post-Mortem Analysis

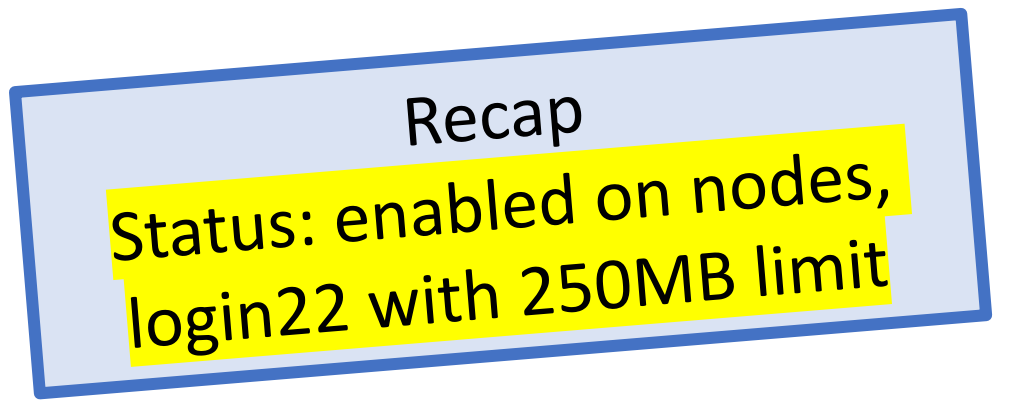

Process does segmentation fault etc.

- 1. In bash: "ulimit -c unlimited" (check with ulimit –a and look for "core file size")
- 2. Build your app with -O0 and –g and run
- 3. Test: "kill -s SEGV <PID>"
- 4. Core file will be generated in same directory
- 5. Analyse with "totalview executable coreFileName" (or "gdb executable coreFileName")
- Currently not allowed on Himster2, only backtrace (this will change)
- Hint: With "gcore <pid> -o <filename>" a core dump is being generated and program remains running.

# Profiling (and Tracing)

- 1. Overview
- 2. Profiling
- 3. Tracing (only briefly)

# Possible Tools

- MUST
	- MPI usage correctness checking
- PAPI
	- Interfacing to hardware (CPU) performance counters
- Periscope Tuning Framework
	- Automativ analysis and tuning
- Scalasca
	- Large-scale parallel performance analysis
- TAU
	- Integrated parallel performance system
- Vampir
	- Interactive graphical trace visualisation & analysis
- Score-P
	- Community-developed instrumentation & measurement infrastructure
- Nice overview:
	- VI HPS Tools Guide
	- http://www.vi-hps.org/tools

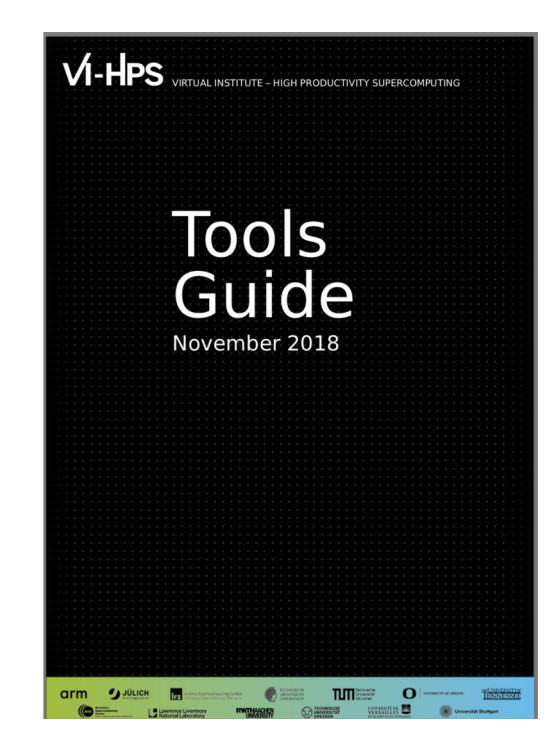

# Typical Workflow

- 1. Programming
- 2. Execution
- 3. Debugging (TotalView, gdb)
- 4. Analysis
	- 1. Hardware monitoring (Cache usage and PAPI)
	- 2. Profile and trace analysis (TAU, Score-P, Periscope, Scalasca, Vampir)
- 5. Apply changes and start again from (2.)

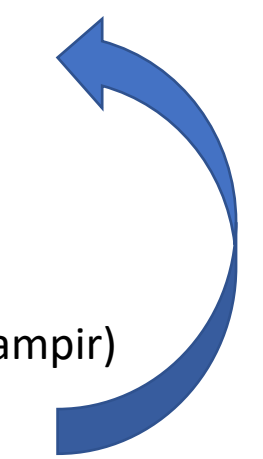

# Tuning basics

- For success, think before about
	- right algorithms and libraries
	- compiler flags
	- Further optimisation possible in parallel file system, networking and other involved components (advanced)
- Measure your progress (todays topic)
	- To judge different optimisations
	- Test for bottlenecks
	- (your measurement always affects your runtime)

# The 80/20 rule

- "If you optimize everything, you will always be unhappy." Donald Knuth https://www.brainyquote.com/quotes/donald knuth 181636
- Programmers spend 20% of their time to get 80% of the possible speedup.  $\rightarrow$  Leave the remaining 20% for later...
- Find out the important parts of your code.

### Possible Metrics

- Measurable:
	- Counting (call of a user-function, MPI-function, etc.)
	- Duration (e.g. time in these calls)
		- Inclusive: Timings include time spent in all timings of subroutines
		- Exclusive: Time spent in that routine, without subroutines.
	- Sizes (eg. bytes transferred, written to disc)
	- and function(counts, duration, sizes)

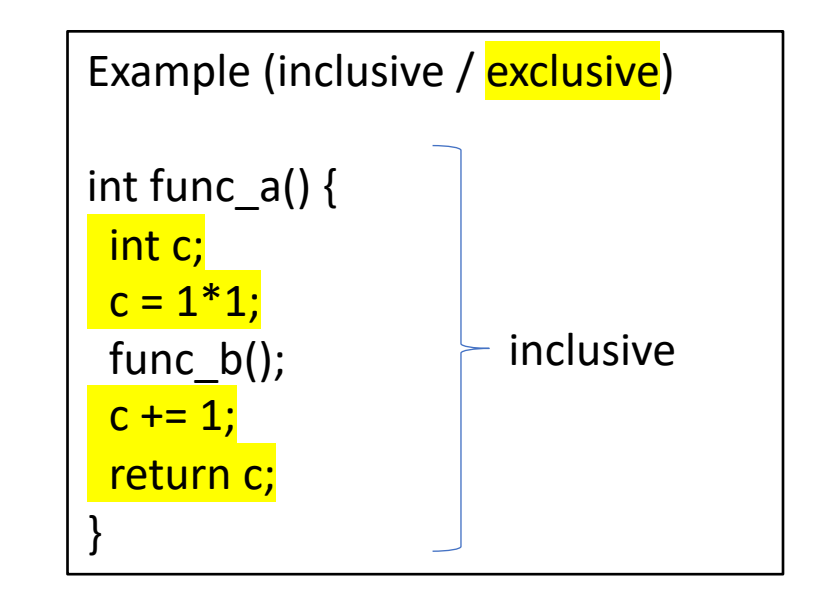

- Hints:
	- Execution is non-deterministic (throttling, other threads in OS, software and hardware bugs, etc.)
	- Run several times!

#### Instrumentation techniques

- Static instrumentation
	- Prepared before execution
- Dynamic instrumentation
	- At runtime
- Both change (minimal) the principal timing of the application
	- But also possible to change the memory access pattern
	- Accuracy of timers and counters will change
	- Measurement itself needs performance

# Profiling Applications with TAU

- Next 9 slides: curtesy to Dalibor
- universal tool for single core, multi thread and multiple process applications
- Available on HIMster2, Modules: module load toolchain/gompi/2017a module load profile/TAU/gompi\_2017a\_2.27.1
- Application is instrumented in source code automatically by replacing CC with tau\_cc.sh, i.e.

CC=tau\_cc.sh -optTauSelectFile=./select.file

• One can give a lot of extra options for more details, see for example man taucc or http://www.cs.uoregon.edu/research/tau/tau-usersguide.pdf

## Paraprof for Visualization

- If you want to use paraprof need: module load lang/Java/1.8.0\_121 (this is automtically load in the profile module)
- run \$ paraprof and it takes the profiles in current directory
- If you want MPI Matrix plots issue: export TAU\_COMM\_MATRIX=1

#### Profile breakdown

- There is inclusive and exclusive timings (check for load imbalances and barriers!)
- In the standard screen click on Mean to get a summary

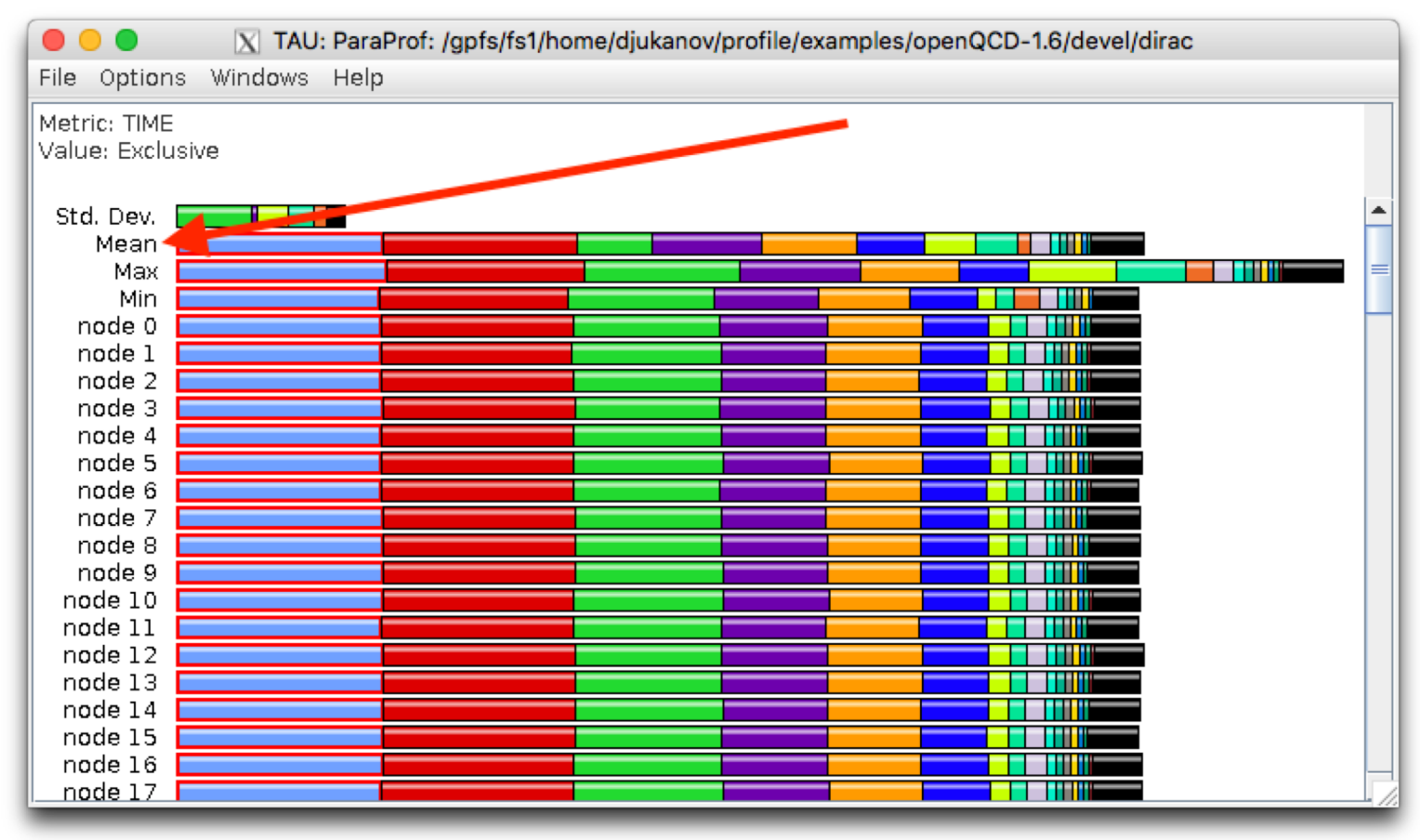

#### Profile Breakdown – Exclusive mean

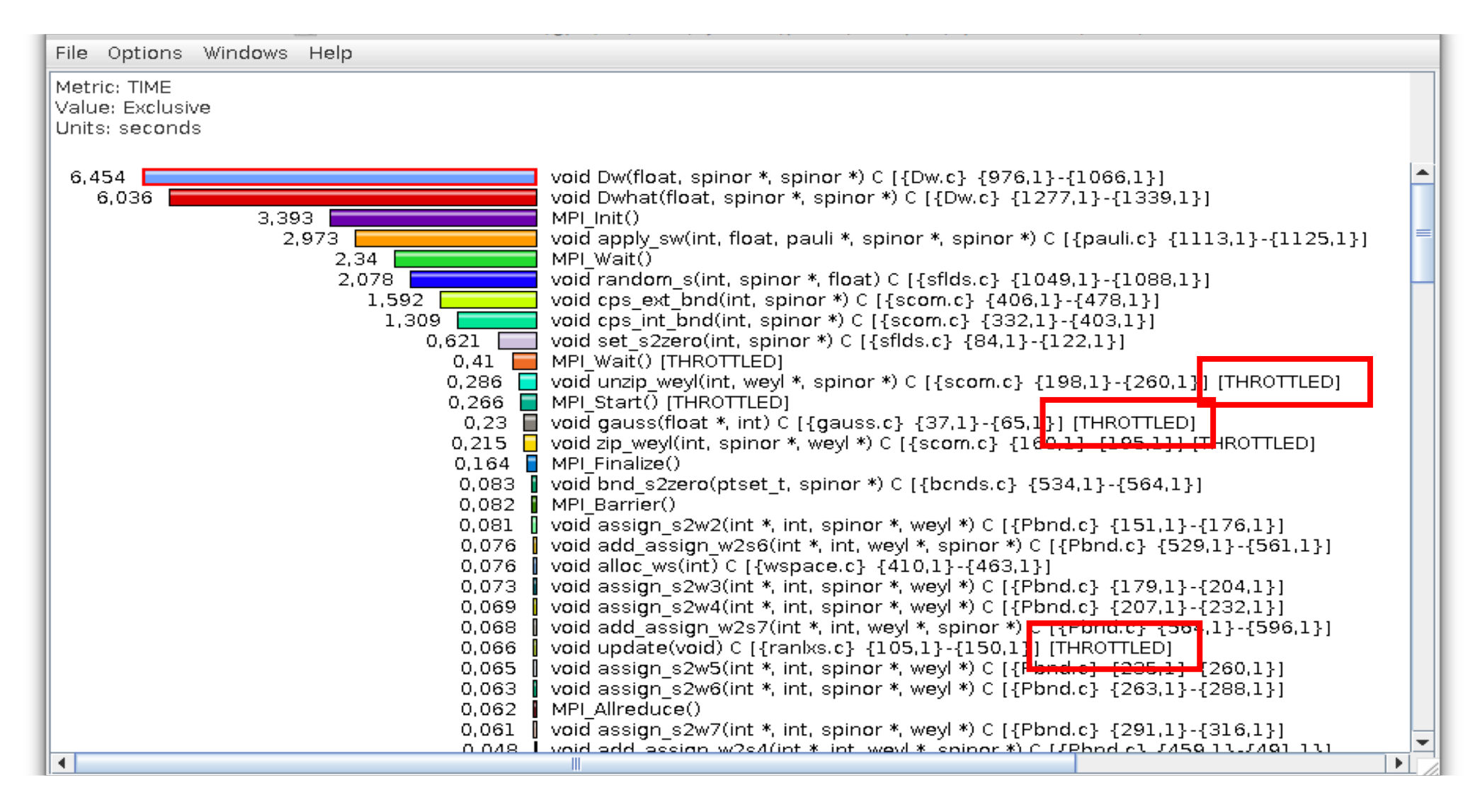

#### Profile Breakdown

- This will give you a first impression of where time is spent
- Note that some lines read Throttled!
	- For the timing to not drastically impact runtime a mechanism called throttling is introduced in TAU.
	- If a function that takes <10 µs/call and
		- is called >100k
		- $\rightarrow$  it is no longer profiled, and times are attached to the calling process
- These parameters can be set using: TAU\_THROTTLE\_NUMCALLS TAU\_THROTTLE\_PERCALL
- One can disable this feature with TAU\_THROTTLE=0

#### MPI Communication Matrix

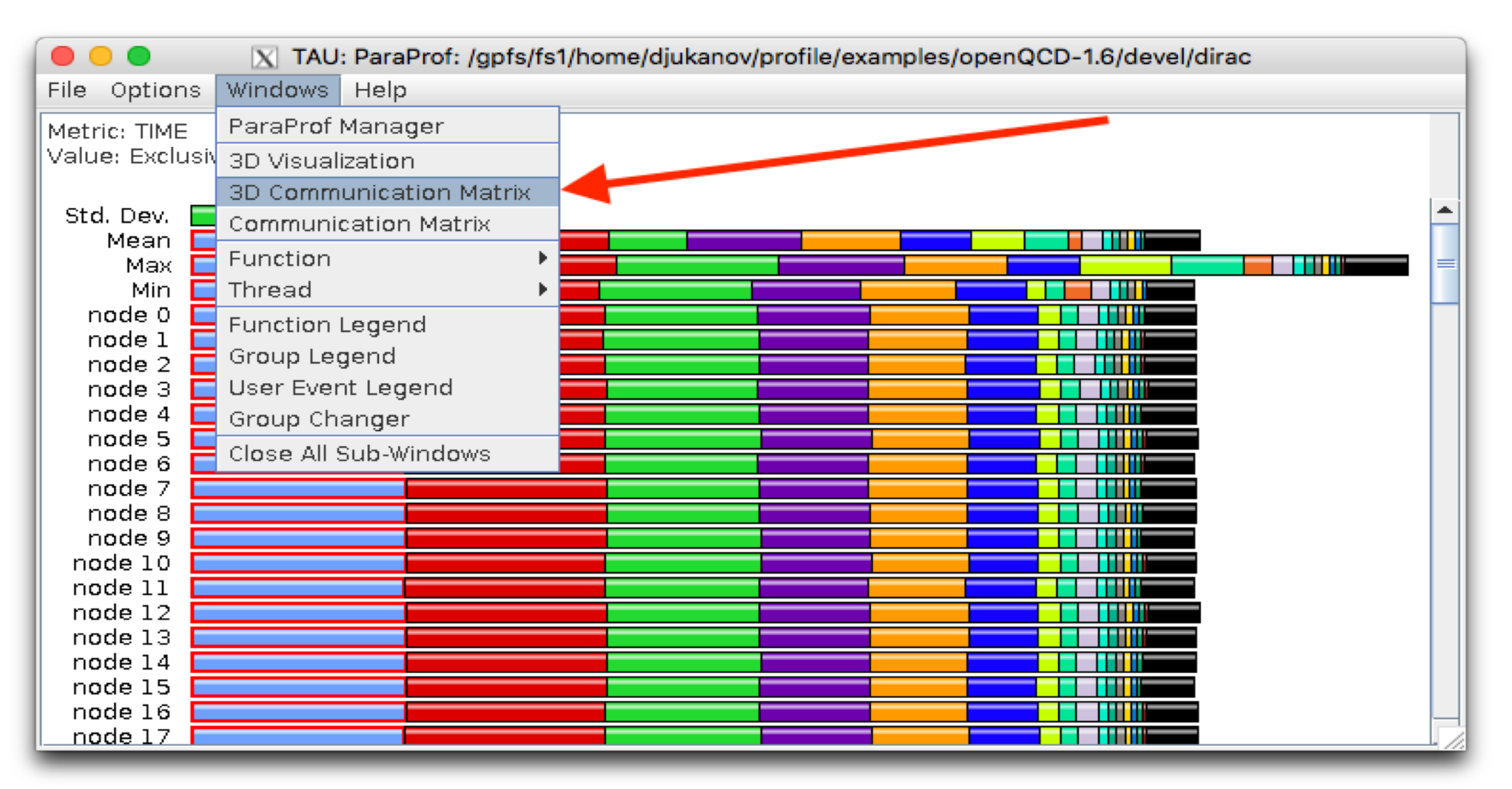

#### MPI Communication Matrix

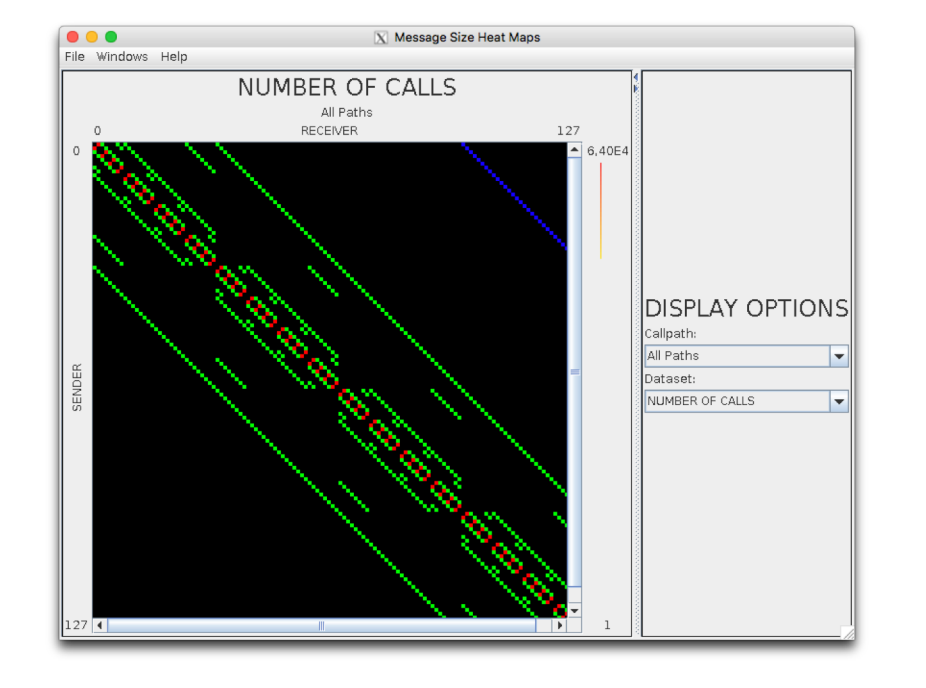

NOTE: This is only available if you have TAU\_COMM\_MATRX=1 in Your submission script. Matrix can be shown for all paths, only for subroutines, where the number of calls can be displayed, or max messag size etc.

#### Non-MPI & Track IO

- If you want to profile non-mpi code use: export TAU\_MAKEFILE=/cluster/him/tau/toolchain/gompi/2017a/2.27.1/x86\_64/lib/Makefile.taupdt
- Track IO using: -optTrackIO as compile option via export TAU\_OPTIONS='-optTrackIO -optVerbose'

# IO

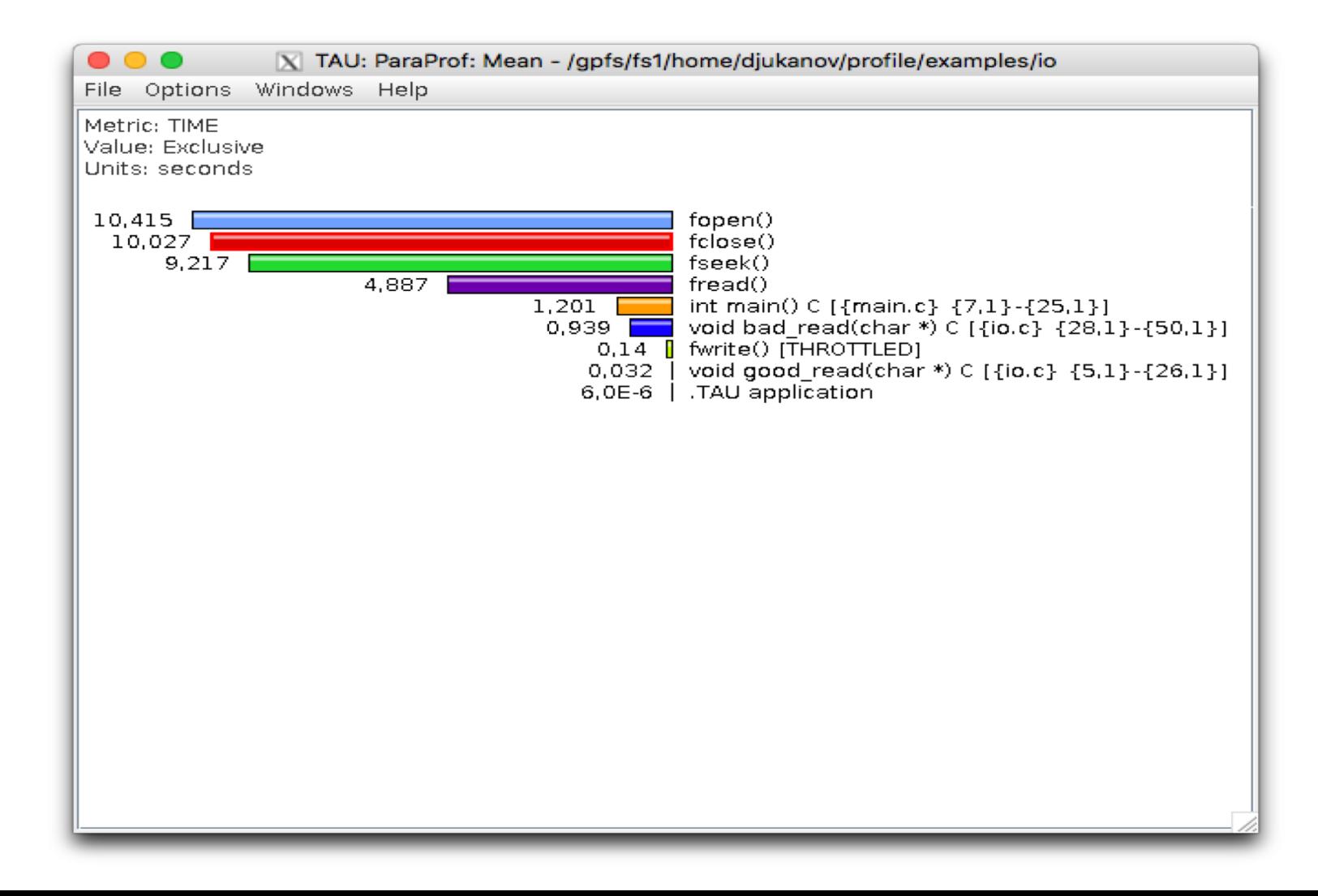

# IO

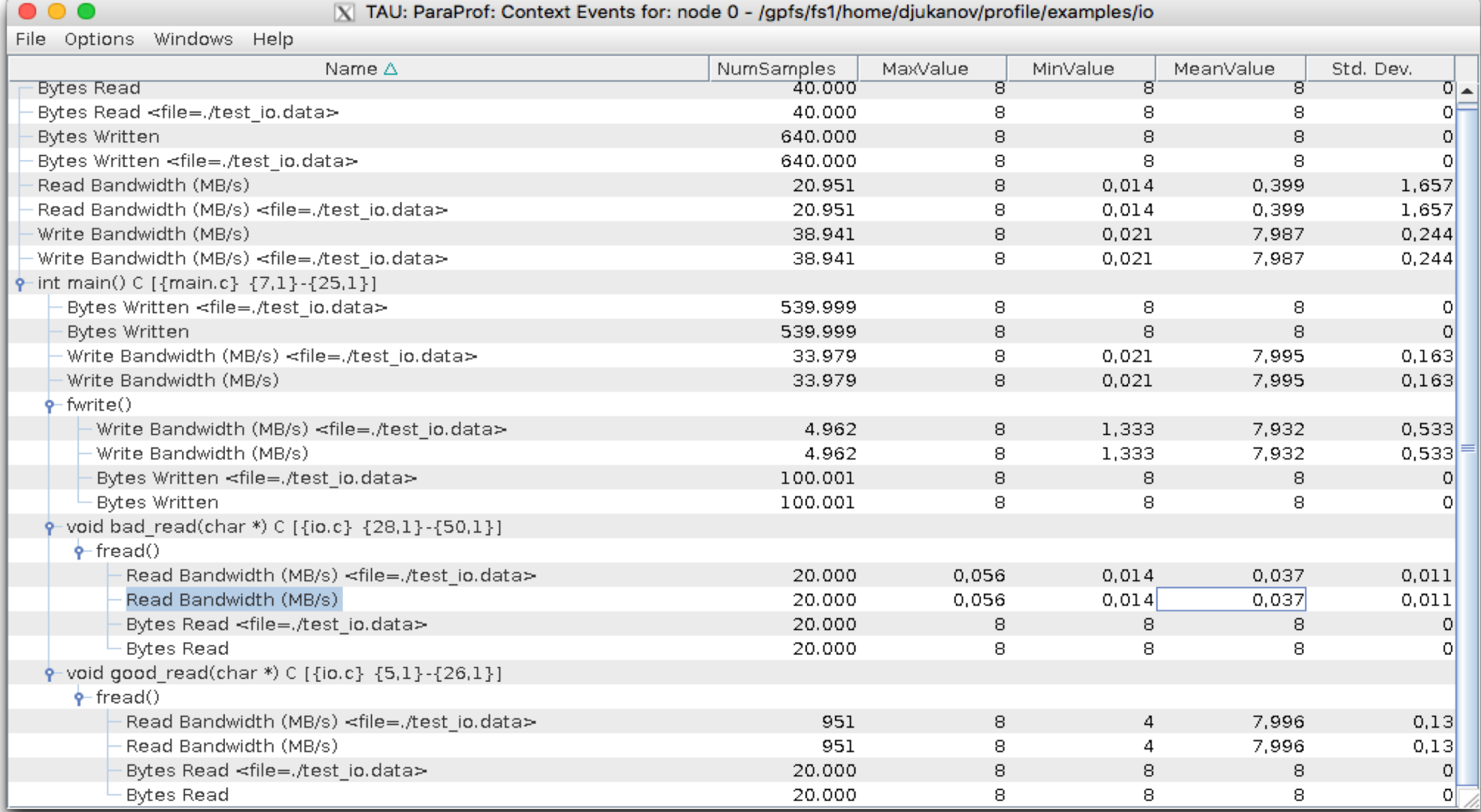

### Scalability chart

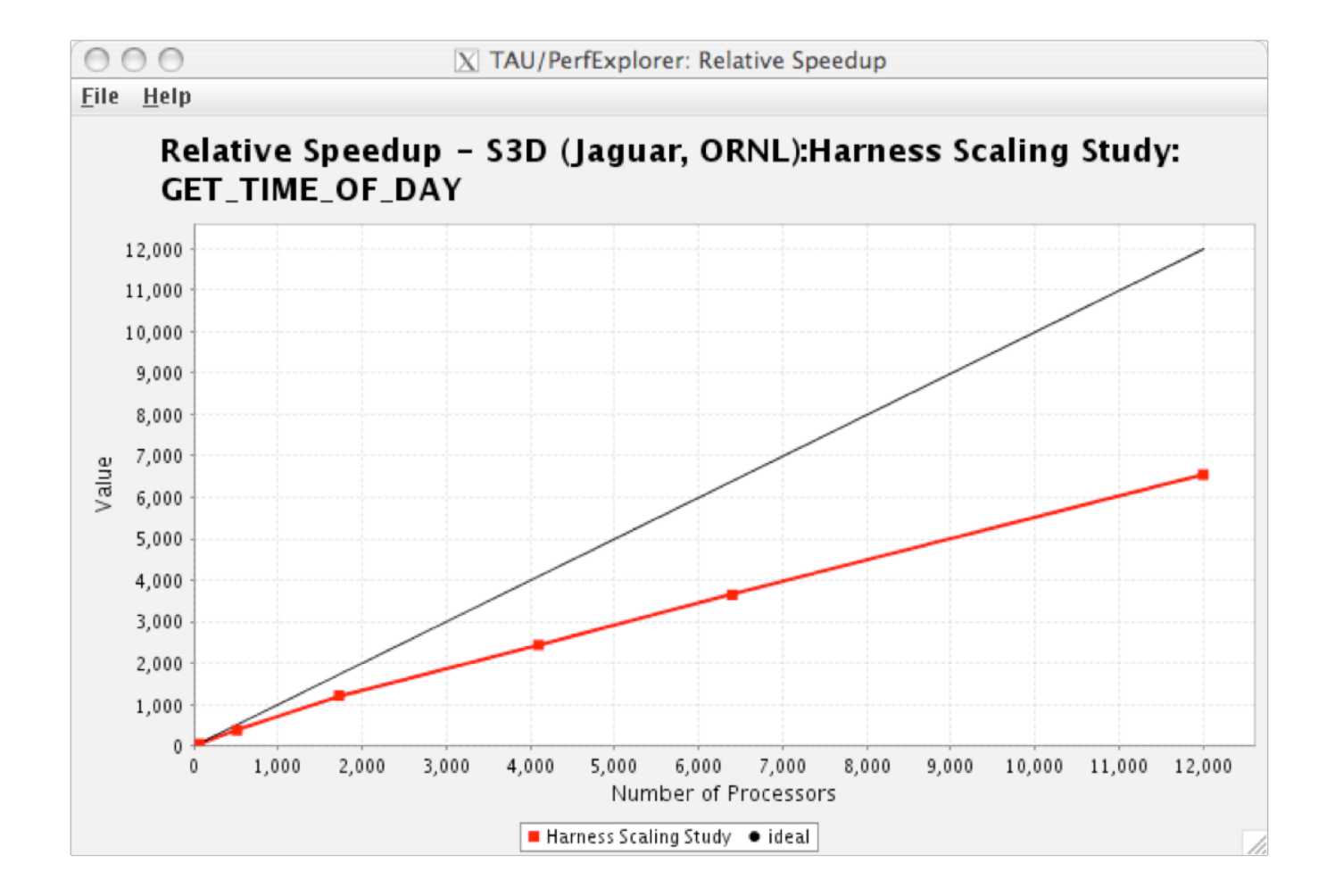

# Profiling with Scalasca on HIMSter2

- Since 29.1.2019 13:30 (too close for todays lecture): Scalasca 2.4 is available module load perf/Scalasca/2.4-gompi-2018°
- Will be topic of a additional workshop

# Set up your workbench

- Connect via SSH to Mogon2 / HIMster2 and work on the head node
	- Load necessary software: module load toolchain/gompi/2017a module load profile/TAU/gompi\_2017a\_2.27.1

#### Exercise 5:

Learning objectives:

• What routines account for the most time? How much?

Steps:

- 1. Download the MPI ring solution (MPI exercise 4) from lecture webpage:
	- wget https://www.hi[mainz.de/fileadmin/user\\_upload/IT/lectures/WiSe2018/HP](https://www.hi-mainz.de/fileadmin/user_upload/IT/lectures/WiSe2018/HPC/files/MPI-04-solution.zip) C/files/MPI-04-solution.zip and unzip
- 2. Compile and run with tau\_cxx.sh ring.c -o ring mpirun -n 2 ./ring paraprof

3. Click on the mean and individual nodes and check the gives times for the routines.

#### Exercise 6:

#### Learning objectives:

• Show Call graph

#### Steps:

- 1. Use same example as before and compile and run with TAU\_CALLPATH=1 TAU\_CALLPATH\_DEPTH=100 export TAU\_CALLPATH export TAU\_CALLPATH\_DEPTH tau\_cxx.sh ring.c -o ring mpirun -n 2 ./ring paraprof
- 2. Click: Windows -> Thead -> Call Graph

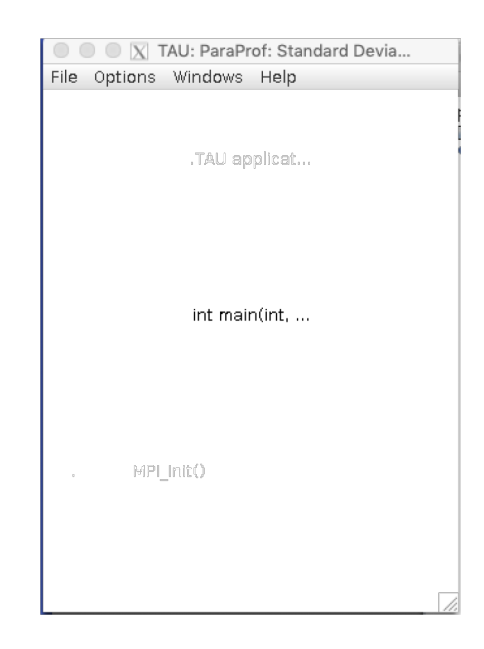